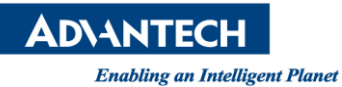

## **Advantech AE Technical Share Document**

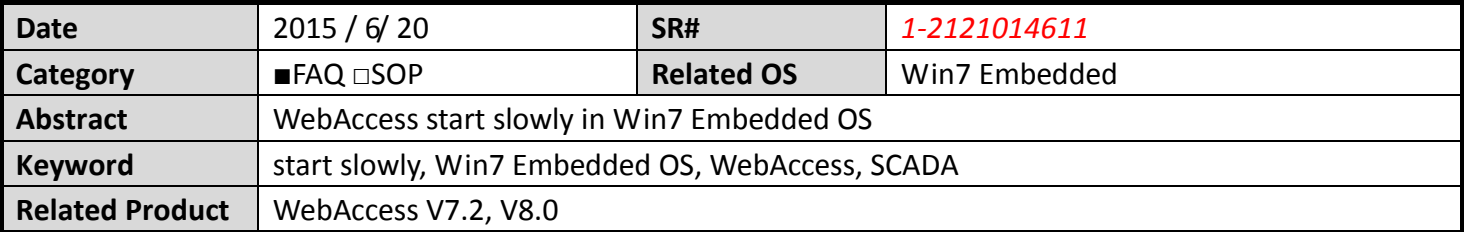

## **Problem Description:**

When you install WebAccess in Win7 Embedded OS, the first time you need to start IISAdmin Service manually, but when the OS restart next time, the WebAccess start slowly, maybe after three minutes, the webvrpcs service can be started.

## **Brief Solution - Step by Step:**

The Win7 Embedded OS is different with the professional version, IIS service has another three services, they can't be started automatically with the IISAdmin service start, but during WebAccess network service start, it needs to check the status of World Wide Web Publishing Service, so to solve the problem, you can start the World Wide Web Publishing Service manually, set it start automatically, as shown in Picture1.

| Services (Local)                                                                                                    |                                                                                                    |                                                                  |                           |                                            |                                                             |
|----------------------------------------------------------------------------------------------------|----------------------------------------------------------------------------------------------------|------------------------------------------------------------------|---------------------------|--------------------------------------------|-------------------------------------------------------------|
| <b>World Wide Web Publishing Service</b>                                                                                    | Name                                                                                                    | <b>Description</b>                                               | <b>Status</b>             | <b>Startup Type</b>                        | Log On As                                                   |
| Stop the service<br><b>Restart the service</b>                                                                              | Windows Font Cache Service<br>Windows Image Acquisition (<br><b>Windows Installer</b>                                                                          | Optimizes p<br>Provides im<br>Adds, modi                         | <b>Started</b>            | Automatic<br>Manual<br>Manual              | <b>Local Service</b><br><b>Local Service</b><br>Local Syste |
| Description:<br>Provides Web connectivity and<br>administration through the Internet<br><b>Information Services Manager</b> | Windows Management Instru Provides a c Started<br>Windows Media Center Recei Windows M<br>Windows Media Center Sche Starts and st<br>Windows Media Player Netw | Shares Win                                                       |                           | Automatic<br>Manual<br>Manual<br>Manual    | Local Syste<br>Network S<br>Network S<br>Network S          |
|                                                                                                    | Windows Modules Installer<br>Windows Presentation Found Optimizes p<br>Windows Process Activation                                                              | Enables inst<br>The Windo                                        | Started                   | Manual<br>Manual<br>Manual                 | Local Syste<br><b>Local Service</b><br>Local Syste          |
|                                                                                                    | Windows Remote Manageme Windows R<br>Windows Search<br>Windows Time                                                                                            | Provides co<br>Maintains d                                       | Started                   | Manual<br>Automatic (D<br>Manual           | Network S<br>Local Syste<br><b>Local Service</b>            |
|                                                                                                    | Windows Update<br>WinHTTP Web Proxy Auto-Di<br>Wired AutoConfig                                                                                                | Enables the<br>WinHTTP i<br>The Wired                            | Started<br>Started        | Automatic (D<br>Manual<br>Manual           | Local Syste<br><b>Local Service</b><br>Local Syste          |
|                                                                                                    | WLAN AutoConfig<br>WMI Performance Adapter<br>Workstation<br>World Wide Web Publishing                                                                         | The WLANS<br>Provides pe<br><del>Creates and</del><br>Provides W | <b>Started</b><br>Started | Manual<br>Manual<br>Automatic<br>Automatic | Local Syste<br>Local Syste<br>Network S<br>Local Syste      |
|                                                                                                    | <b>&amp; WWAN AutoConfig</b>                                                                                                    | This service                                                     |                           | Manual                                     | <b>Local Service</b>                                        |

**Picture 1**